# Rotating Text, Tabulars and Images

### Herbert Voß<sup>∗</sup>

March 3, 2007

#### Abstract

To rotate objects like words, tables or images seems to be very easy with LAT<sub>E</sub>X but it is sometimes difficult together whith a floating environment, which should be rotated together with the caption. It maybe a good idea to read first Keith Reckdahls introduction [\[4](#page-14-0)] or the one from Axel Reichert<sup>[\[5](#page-14-1)]</sup> or the the Graphics Companion [\[2\]](#page-13-0), before reading this article ... ;-)

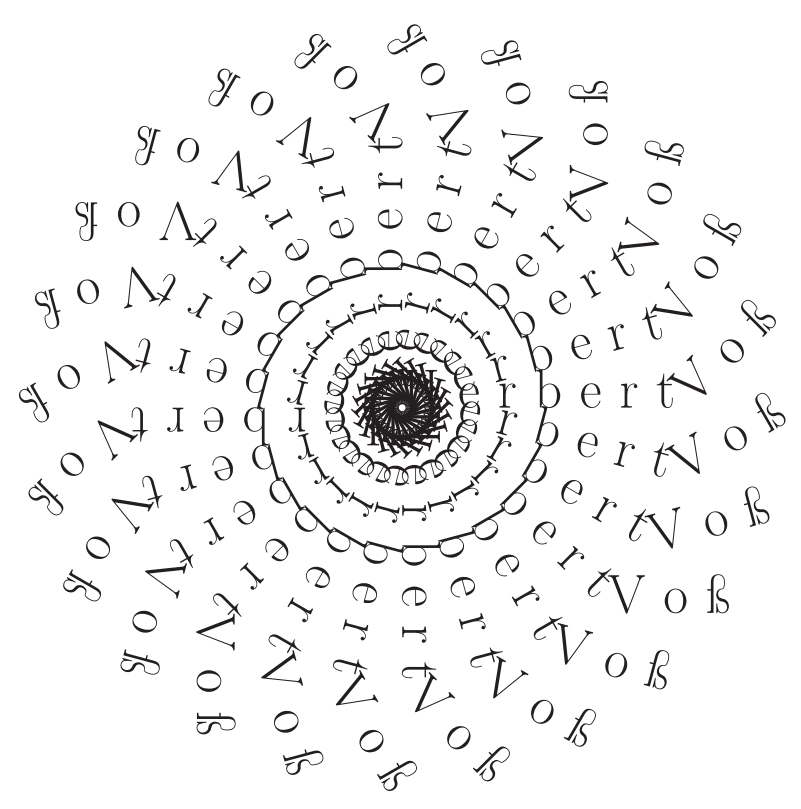

<sup>∗</sup><voss@perce.de>

## Contents

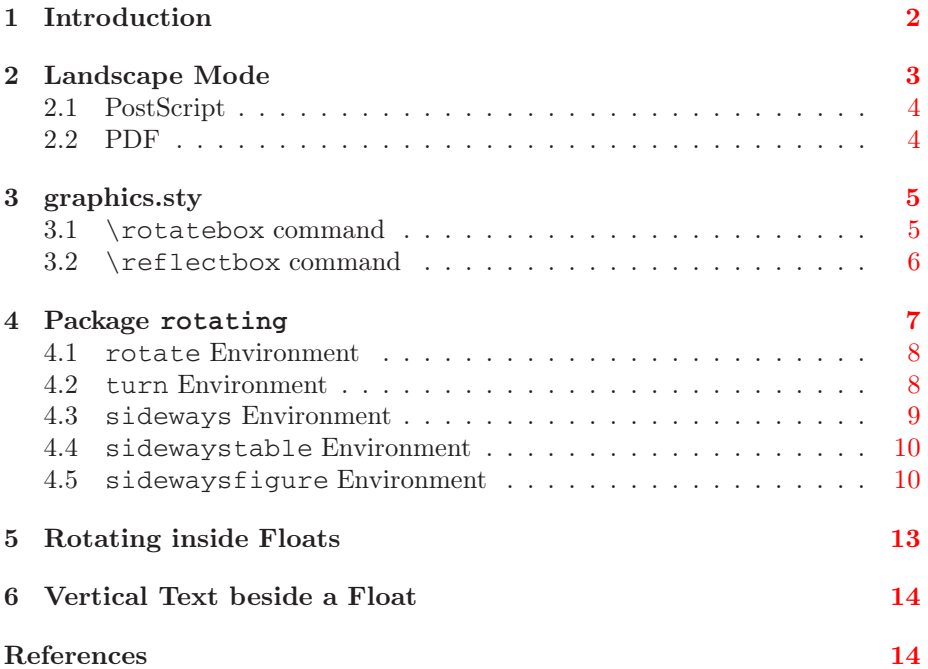

## List of Figures

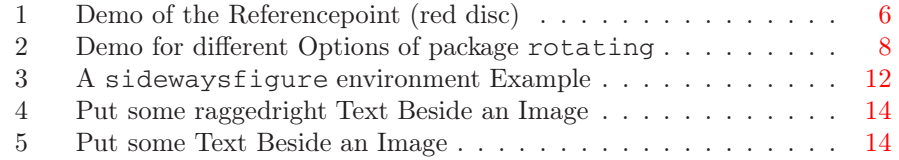

# List of Tables

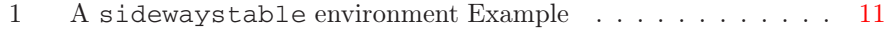

## <span id="page-1-0"></span>1 Introduction

There is no difference in rotating text, images, tables or any other object. This is the reason why you can use every macro (command or environment) for any object.

There are several different packages which are discussed in this paper. Some of them are similiar and some may cause problems with other packages.

The code for the image on the titlepage is:

<sup>1</sup> \**newcommand**\demoText{\**huge** H e r b e r t \**begin**{rotate}{45}\**huge** V o ß\ **end**{rotate}}

<sup>2</sup> \**unitlength**1cm

<sup>3 \</sup>**begin**{center}<br>4 \**begin**{picture}

<sup>4</sup> \**begin**{picture}(10,10)

```
5 \put(5,5){%
6 \multido{\n=0+15} {24}7 \begin{rotate}{\n}{\demoText}\end{rotate}%
8 } \frac{8}{6}9 }
10 \end{picture}
11 \end{center}
```
## <span id="page-2-0"></span>2 Landscape Mode

There are different packages for PostScript and PDF output. The landscape mode is an environment and it starts by default a new page, because it changes the two lengths paperwidth and paperheight. The following subsection [2.1](#page-3-0) is included in an environment like:

```
1 \begin{landscape}
2 \subsection{PostScript}\label{ps}
3 Write in the preamble \verb|\usepackage{lscape}|\index{lscape}. The
       package is available at CTAN.\footnote{\url{ftp://ftp.dante.de/tex-
      archive/macros/latex/required/graphics/lscape.dtx}}
4 \end{landscape}
```
The \begin{landscape} immediately starts the new page, a lot of vertical whitespace, like the one on this page, maybe possible.

<span id="page-3-5"></span>Only the text part is in handscape, and pass this to dvips with \unseparking the puritain mode. If you weant the value document to be in indexape,  $\frac{1}{2}$  or  $\frac{1}{2}$  and  $\frac{1}{2}$  and  $\frac{1}{2}$  and  $\frac{1}{2}$  and  $\frac{1$ [1](#page-3-2) packageyou can load the right package:

```
1 \usepackage{ifpdf}2 \ifpdf%3 \usepackage{pdflscape}4 \else5 \usepackage{lscape}6<sup>6</sup> \fi
```
### 2.1 PostScript

Write in the preamble  $\usepackage{lscape}$ . The package is available at  $CTAN.^2$  $CTAN.^2$ 

#### 2.2 PDF $\rightarrow$

Write in the preamble \usepackage{pdflscape}. The package is available at CTAN.<sup>[3](#page-3-4)</sup> Choose only this package, because it loads itself the lscape one to overwrite some code.

<span id="page-3-4"></span><span id="page-3-3"></span>

<span id="page-3-1"></span><span id="page-3-0"></span>

<span id="page-3-2"></span><sup>&</sup>lt;sup>1</sup><ftp://ftp.dante.de/tex-archive/macros/latex/contrib/supported/oberdiek/ifpdf.sty><br><sup>2</sup><ftp://ftp.dante.de/tex-archive/macros/latex/required/graphics/lscape.dtx><br><sup>3</sup>ftp://ftp.dante.de/tex-archive/macros/latex/contrib/support

## <span id="page-4-3"></span><span id="page-4-1"></span><span id="page-4-0"></span>3 graphics.sty

#### 3.1 **\rotatebox** command

This macro is part of the  $\qquad$ raphicx package.<sup>[4](#page-4-2)</sup> The syntax is:

```
\rotatebox[options] {angle} {%
2 \lbrack \ldots \rbrack\overline{3} \overline{1}
```
This macro leaves additional space for the rotated object. This is an impor-

```
tant fact, because we cannot overwrite some other stuff.
1 [...] This is an important fact,
2 \rotatebox{40}{%
3 because we \textbf{cannot} overwrite some other stuff.%
4 }
```
The following options are possible and belong only to the rotation point:

```
origin=|lt|ct|rt|lc|c|rc|lB|cB|rB|lb|cb|rb|
x=xdim
y=ydim
```
The first letter  $1|c|r$  is an abbreviation for left  $|center|right$  and the second one t|c|B|b for top|center|baseline|bottom. The order is not important and c is the same than cc. Alternative the rotation point can be specified with its coordinates relative to the referenc point 1B (left Baseline), which is the default, too.

It is not possible to rotate text which includes a verbatim Environment environment or the \verb macro. In this case choose one of the following macros from the rotating Environment package. Figure [1](#page-5-1) shows the different rotation modes. The rotating point is marked with a red disc and all boxes are rotated anti clockwise by 30 degrees.

As an example here is the code for the option=lb mode:

```
1 [...]
```

```
2 \newcommand{\Hoehe}{\ht\FrBox\Gobble}
```

```
3 \newcommand{\Breite}{\wd\FrBox\Gobble}
```

```
4 \newcommand{\Tiefe}{\dp\FrBox\Gobble}
```

```
5 \newlength{\totalHeight}
```

```
6 \setlength{\totalHeight}{\ht\FrBox}
```

```
7 \addtolength{\totalHeight}{\dp\FrBox}
```

```
\newcommand{\tHoehe}{\totalHeight\Gobble}
```
<sup>4</sup><ftp://ftp.dante.de/tex-archive/macros/latex/required/graphics/>

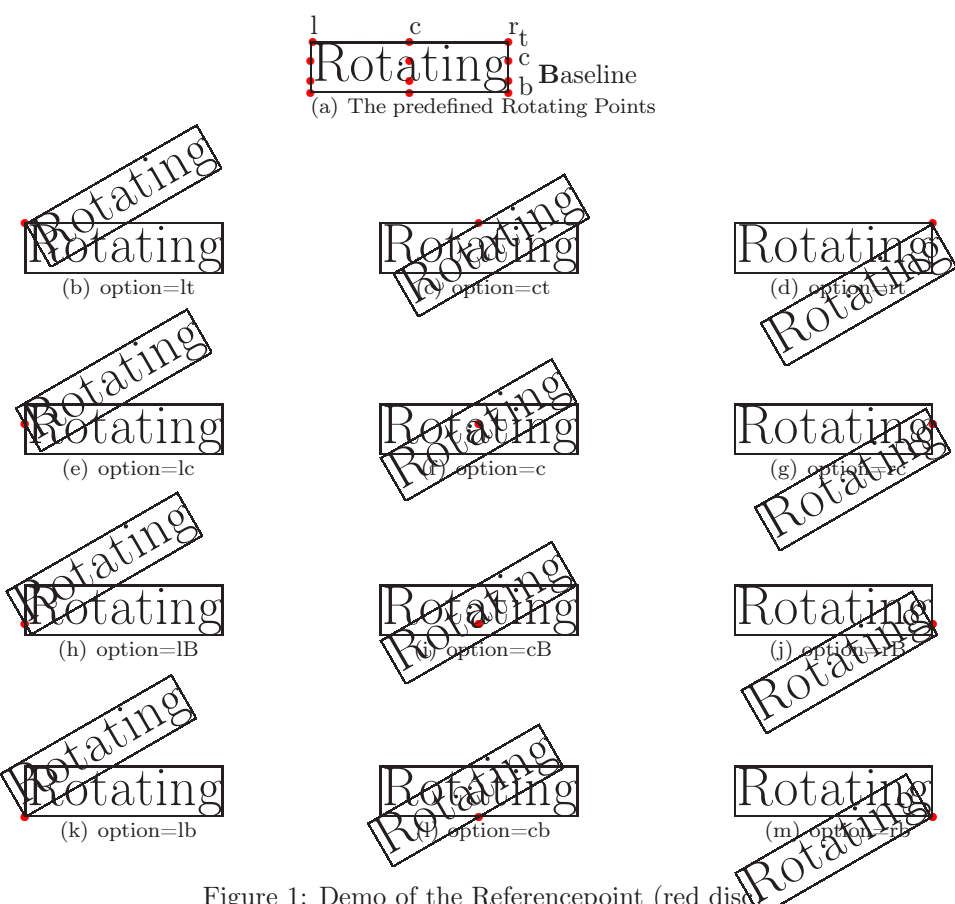

<span id="page-5-1"></span>Figure 1: Demo of the Referencepoint (red disc)

```
9 [...]
10 \subfigure[option=lb]{%
11 \put(0,-\Tiefe){\textcolor{red}{\circle<sub>*</sub>{3}}}%<br>12 \begin{picture}(\Breite,\Hoehe)
    \begin{picture}(\Breite,\Hoehe)
13 \put(0,-\Tiefe){\textcolor{red}{\circle*{3}}}<br>14 \put(0,0){\usebox{\FrBox}}
              \put(0,0) {\usebox{\{rrbox}}\}15 \put(-0.5\tHoehe,0){\rotatebox[origin=lb]{\rotAngle}{\usebox{\}
                   FrBox}}}
16 \end{picture}
17 }\hfill
18 [\ldots]
```
#### <span id="page-5-0"></span>3.2 **\reflectbox** command

This command is defined in graphics.sty and mirrors an object at the left vertical border, f.ex.:

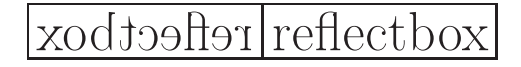

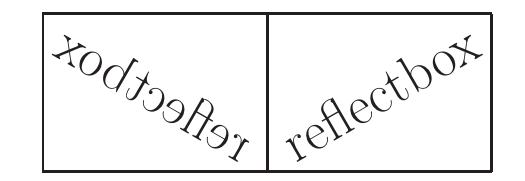

<span id="page-6-2"></span>The syntax is very easy:

\reflectbox{<text>}

reflectbox can beused with any kind of objects. It is only a synonym for the \scalebox command:

\scalebox{-1}{1}{<object>} ⇔ \reflectbox

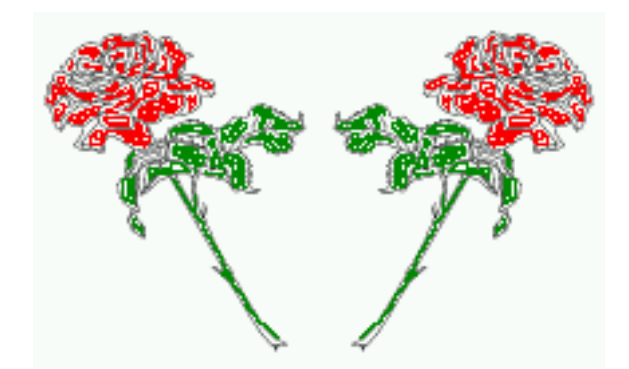

### <span id="page-6-0"></span>4 Package **rotating**

The graphicx package has the makro  $\cdot$  rotatebox which still has some problems, f.ex. with text in verbatim mode. It is better to use the rotating package<sup>[5](#page-6-1)</sup>. This package has the following options:

clockwise: (the default) counts the angle anti clockwise (leftturn). This is only for compatibility to [\[1\]](#page-13-5), where positive angles are counted clockwise.

counterclockwise: same other way round (rightturn)

figuresleft: (the default) the figures are placed to the left, which depends to the twoside option if it appears on top or bottom of the page

figuresright: the other way round

Figure [2](#page-7-2) shows the difference between figuresleft and figuresright. These two options only make sense with the sidewaysfigure floating environment and when you want them on the same side in twoside mode. The options have no effect, when center the images/tables with the **\centering** command.

The rotating package provides the commands or environments

<span id="page-6-1"></span><sup>5</sup><ftp://ftp.dante.de/tex-archive/macros/latex/contrib/supported/rotating/>

<span id="page-7-3"></span>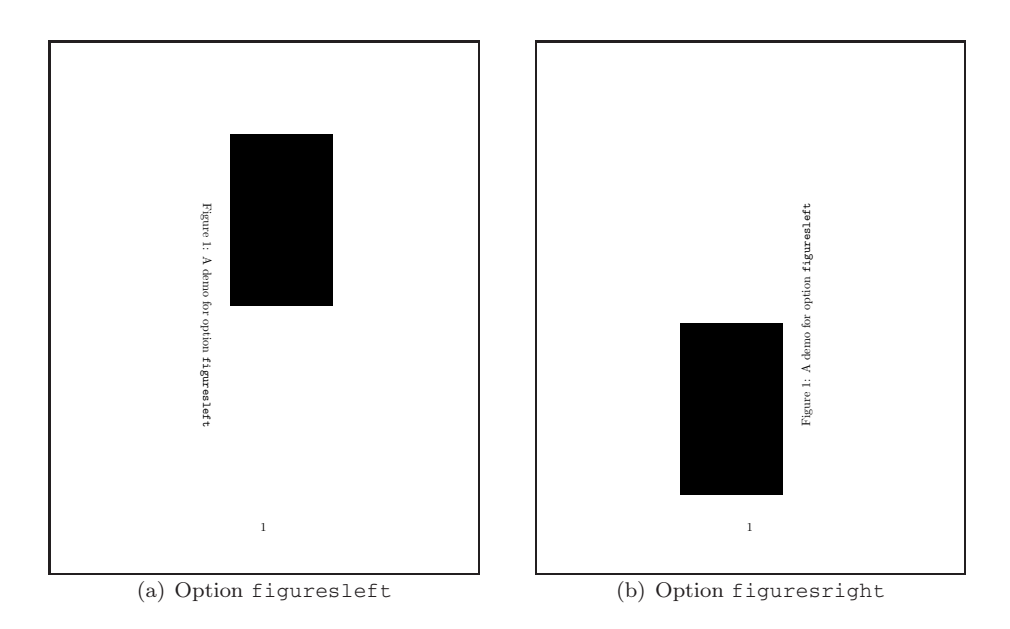

<span id="page-7-2"></span>Figure 2: Demo for different Options of package rotating

```
rotate
turn
sideways
sidewaysfigure
sidewaystable
```
Only the first two have an additional argument, the value of the rotating angle. of t. Can overwrite some other stuff.

### <span id="page-7-0"></span>4.1 **rotate** Environment

The syntax is

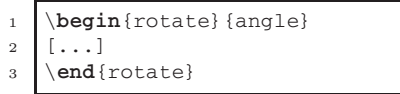

This environment does not leave  $\mathcal{R}^{\mathcal{S}}$  additional vertical space for the rotated object. This is an important fact,  $\mathcal{S}^{\mathcal{S}}$ 

```
1 [...] This is an important fact,
2 \ \begin{pmatrix} 2 & 40 \end{pmatrix}3 because we \textbf{can} overwrite some other stuff.<br>4 \end{rotate}
   \end{rotate}
```
### <span id="page-7-1"></span>4.2 **turn** Environment

The syntax is

```
1 \begin{turn} {<degree>}
```

```
2 \ldots
```

```
3 \end{turn}
```
This environment leaves in difference to rotate additional vertical space for

<span id="page-8-1"></span>the rotated object. This is an important fact, because we cannot overwrite some other stuff.

This is the same behaviour as for the  $\cdot$  rotatebox command (see section [3.1\)](#page-4-1).

<sup>1</sup> [...] This is an important fact,

```
2 \begin{rotate}{40}
```
- <sup>3</sup> because we \**textbf**{cannot} overwrite some other stuff.
- <span id="page-8-0"></span><sup>4</sup> \**end**{rotate}

#### 4.3 **sideways** Environment

This environment is a special one for turn. It always rotates with the fixed angle  $\alpha = 90$  and leaves additional vertical space for the rotated object. The syntax is different to the forgoing environments, because we do not need an additional parameter:

```
1 \begin{sideways}
```
 $2$   $[\ldots]$ 

<sup>3</sup> \**end**{sideways}

This environment leaves in difference to rotate additional space for the

because we cannot overwrite some other stuff.

rotated object. This is an important fact,

- <sup>1</sup> [...] This is an important fact,
- <sup>2</sup> \**begin**{sideways}

<sup>4</sup> \**end**{sideways}

<sup>3</sup> because we \**textbf**{cannot} overwrite some other stuff.

#### <span id="page-9-3"></span><span id="page-9-0"></span>4.4 **sidewaystable** Environment

This environment is for a floating object. The rotation of the object is the same than for sideways. The syntax is

```
1 \begin{sidewaystable}
2 \mid \zeta a tabular > 13 \caption{< text >}
```
<sup>4</sup> \**end**{sidewaystable}

This environment leaves in difference to rotate additional vertical space for the rotated object. This is an important fact, because it takes a whole page (table [1\)](#page-10-0). This is the same way than using the landscape environment.

```
1 \begin{sidewaystable}
2 \centering
3 \begin{tabular}{cc|c}
4 a & b & 1\\\hline
5 c & d & 2
6 \end{tabular}
7 \caption[A \texttt{sidewaystable} environment Example]{A Demonstration
      for the \texttt{sidewaystable} environment. This float has its own
      page. The only way to get some more text is to put this into the
      float itself.}\label{tab:sideways}
```

```
8 \end{sidewaystable}
```
This environment is handled like a floating object, so that LAT<sub>EX</sub> fills up the page before this sideways table with text which was written after this environment, like this text. Table [1](#page-10-0) shows that there is a bad behaviour when the caption has a lot of text. In this case it is a good idea to use a parbox inside the caption like the one from figure [3.](#page-11-0) For more information about the caption layout have a look at the different caption packages.<sup>[6](#page-9-2)</sup>

#### <span id="page-9-1"></span>4.5 **sidewaysfigure** Environment

This environment is just the same than the sidewaystable with the only difference, that it is a figure and not a table object. The syntax is

```
\begin{sidewaysfigure}
2 [ < any object > ]
\alpha \caption{< text >}
   \end{sidewaysfigure}
```
This environment leaves in different to rotate additional vertical space for the rotated object. This is an important fact, because it takes a whole page (figure [3\)](#page-11-0). This is the same way than using the landscape environment.

```
1 \begin{sidewaysfigure}
```

```
2 \centering
```

```
\includegraphics{rose}
```

```
4 \caption[A \texttt{sidewaysfigure} environment Example]{\parbox[t]{0.5\
      linewidth}{A
```
<sup>5</sup> Demonstration for the \**texttt**{sidewaysfigure} environment, which has the same

```
7 \end{sidewaysfigure}
```
<sup>6</sup> behaviour than the \**texttt**{sidewaystable} environment (see \**mbox**{table \**ref**{tab:sideways}})}}\**label**{fig:sideways}

<sup>6</sup><ftp://ftp.dante.de/tex-archive/macros/latex/contrib/supported/caption/> <ftp://ftp.dante.de/tex-archive/macros/latex/contrib/supported/ccaption/>

Table 1: A Demonstration for the sidewaystable environment. This float has its own page. The only way to get some more text is to<br>put this into the float itself. Table 1: A Demonstration for the sidewaystable environment. This float has its own page. The only way to get some more text is to<br>put this into the float itself.

<span id="page-10-0"></span> $\begin{array}{c|c}\n\text{a} & \text{b} & \text{1} \\
\text{c} & \text{d} & \text{2}\n\end{array}$ 

<span id="page-11-0"></span>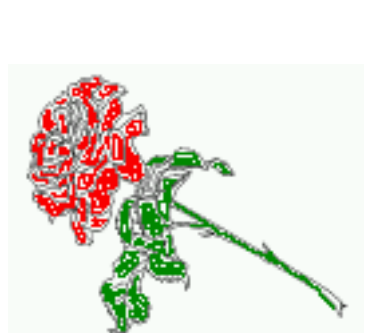

Figure 3: A Demonstration for the sideways<br>figure environment, which has the same behaviour than the sideways<br>table environment (see table 1) Figure 3: A Demonstration for the sidewaysfigure environment, which has the same behaviour than the sidewaystable environment (see table [1\)](#page-10-0)

<span id="page-12-6"></span>This environment is handled like a floating object, so that LAT<sub>EX</sub> fills the page before the sideways table with text which was written after this environment, like this text.

### <span id="page-12-0"></span>5 Rotating inside Floats

There is a difference in rotating an object and rotating it together with the caption. The first one is very easy, expecially together with the \includegraphics macro. The package hvfloat<sup>[7](#page-12-1)</sup> provides a command with several options to place and rotate the object and the caption of a float in different ways. For example, it is possible to rotate the float object with another angle than for the float caption. For more information see the documentation of hyfloat, which is at the same address available.

Another package is isorot. This package<sup>[8](#page-12-2)</sup> was designed for the ISO document class, but it can be used without any restrictions with any other standard class, like article or book. It is more or less a combination of the lscape package and an extension of the rotating package and offers nearly the same macros.

A third package is rotfloat. This package<sup>[9](#page-12-3)</sup> requires the packages  $f$ loat<sup>[10](#page-12-4)</sup> and rotating (see section [4\)](#page-6-0). It works in the same way than the sideways environments.<sup>[11](#page-12-5)</sup> rotfloat allows to use also new defined floats in a sideways mode. For example:

```
1 \floatstyle{ruled}
```
<sup>2</sup> \floatname{source}{Sourcecode}

```
3 \newfloat{source}{tbp}{lof}[section]
```
defines the new float environment source, which are by default in portrait mode. Additionally the prefix sideways can be used to get these floats in landscape mode.

The syntax for new defined sideways floats is:

```
1 \begin{sidewaysXXX}
2 [ ... ]
3 \caption{ ... }
4 \end{sidewaysXXX}
```
where XXX is the name of the new defined float environment, f. ex.:

```
1 \begin{sidewayssource}
2 [\ldots]3 \caption{ ... }
4 \end{sidewayssource}
```
The behaviour of these sideways floats is the same as usual, they are placed on an own page. For morte information have a look at the example file, which is part of the rotfloat package. And pay attention, because there maybe some problems when using the rotfloat package together with color and all other packages, which load color, like hyperref with an enabled colorlinks option.

<sup>7</sup><http://www.perce.de/LaTeX/hvfloat/>

<sup>8</sup><http://www.dante.de/CTAN//macros/latex/contrib/supported/isorot/>

<sup>9</sup> ftp://ftp.dante.de/tex-archive/macros/latex/contrib/supported/rotfloat/

<span id="page-12-5"></span><span id="page-12-4"></span><span id="page-12-3"></span><span id="page-12-2"></span><span id="page-12-1"></span> $^{10}\mathrm{ftp.} // \mathrm{ftp.} \mathrm{d} \mathrm{ante.} \mathrm{de}/\mathrm{tex}$   $\mathrm{archive}/\mathrm{macro/} \mathrm{latex}/\mathrm{contrib/} \mathrm{supported/} \mathrm{float}/$ 

 $11$ sidewaysfigure but sidewaystable $(4.3)$ 

## <span id="page-13-1"></span>6 Vertical Text beside a Float

It maybe useful to put some vertical text beside an image or a table. The macro \IText creates a parbox with the height of the image and puts the rotated text beside the figure.

```
1 \newcommand{\IText}[2]{% #1=Image, #2=Text
2 \mbox{#1\hspace{.5\baselineskip}}%
3 \begin{sideways}
4 \mathbf{\theta} \parbox {\heightof{#1}} { \mathbf{\theta}5 \raggedright#2} %
6 \end{sideways}<sup>2</sup>
7 }
```
This macro needs the calc package.<sup>[12](#page-13-6)</sup> It maybe better not to use the \raggedright command. As seen in figure [4](#page-13-3) the vertical text is set a little bit too deep. This does not happen for figure [5.](#page-13-4)

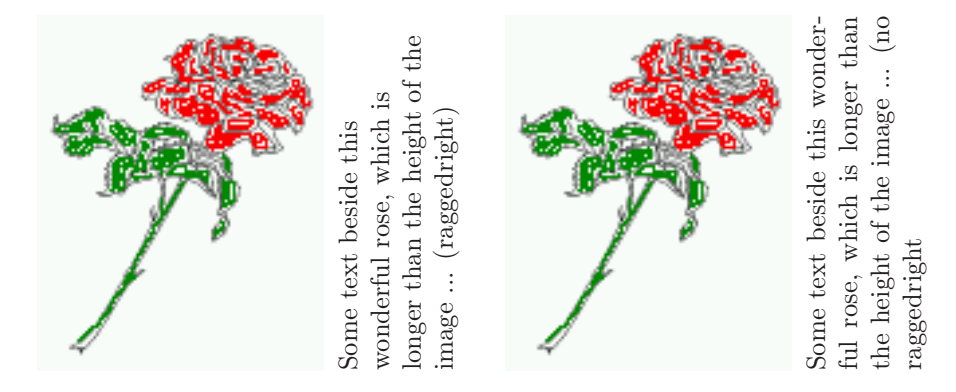

<span id="page-13-4"></span><span id="page-13-3"></span>Figure 4: Put some raggedright Text Figure 5: Put some Text Beside an Im-Beside an Image age

```
1 \begin{figure}[htb]
2 \centering
3 \IText{\includegraphics[angle=90]{rose}}
                4 {Some text beside this wonderful rose, which
5 is longer than the height of the image ...}
6 \caption{Put some Text Beside an Image}\label{fig:textBeside}
  \end{figure}
```
### <span id="page-13-2"></span>References

- <span id="page-13-5"></span>[1] GOOSSENS, Michael ; MITTELBACH, Frank ; SAMARIN, Alexander: The L<sup>A</sup>TEX Companion. Addison Wesley, 1994
- <span id="page-13-0"></span>[2] GOOSSENS, Michael ; RAHTZ, Sebastian ; MITTELBACH, Frank: The L<sup>A</sup>TEX Graphics Companion. Addison Wesley, 1997
- [3] Rahtz, Sebastian ; Barroca, Leonor: A style option for rotated objects in L<sup>A</sup>TEX. In: TUGboat Journal 13 (1992), Juli, Nr. 2, S. 156–180

<span id="page-13-6"></span> $^{12}$ <ftp://ftp.dante.de/tex-archive/macros/latex/required/tools/calc.dtx>

- <span id="page-14-0"></span>[4] RECKDAHL, Keith: Using Imported Graphics in  $\cancel{B}TEX \, \mathcal{Z}_{\epsilon}$ . <ftp://ftp.dante.de/tex-archive/info/epslatex.pdf>: , 1997
- <span id="page-14-1"></span>[5] Reichert, Axel: Gleitobjekte – die richtige Schmierung. <ftp://ftp.dante.de/tex-archive/info/german/gleitobjekte/>: MPIE (Veranst.), 1997

# Index

 $\mathbf C$ caption, [10](#page-9-3)

#### $\mathbf F$

floating object,  $10\,$  $10\,$ footer, [4](#page-3-5)

## H

header, [4](#page-3-5)

## L

landscape, [3,](#page-2-1) [4](#page-3-5)

# P

PDF, [3](#page-2-1) portrait mode, [13](#page-12-6) PostScript, [3](#page-2-1)

### R

rotating point, [5](#page-4-3) rotation mode, [5](#page-4-3)

### V

verbatim mode, [7](#page-6-2) vertical space, [8,](#page-7-3) [9](#page-8-1)